## **Comment afficher une vidéo sur deux moniteurs avec Windows Media Player**

## **Date de dernière mise à jour : 18/03/2014 à 16:21**

Source : http://www.vulgarisation-informatique.com/faq-372--afficher-video-deux-moniteurs-windows-med.php. Distribution interdite sans accord écrit d'Anthony ROSSETTO (http://www.vulgarisation-informatique.com/contact.php)

 Si il vous est impossible d'afficher une vidéo sur deux moniteurs avecWindows XP et le lecteur Windows media, il vous faut faire ceci :

 Ouvrez le lecteur Windows Media, cliquez sur outils puis sur options. Cliquezensuite sur l'onglet performances puis sur avancés. Dans la section Accélération vidéo ou Vidéo numérique, selonl'élément que vous souhaitez désactiver, décochez la case utiliser unconvertisseur à mélange **vidéo** .

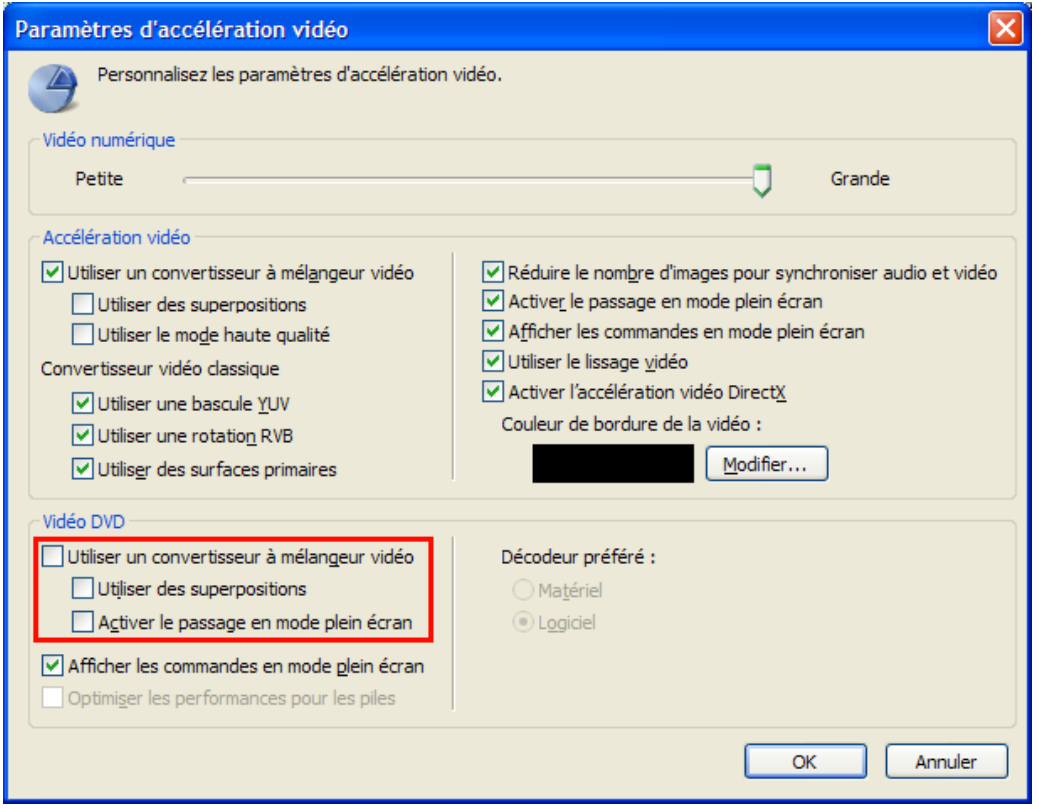

Options d'affichage vidéo de Windows Media Player

 Le problème ne devrait plus se reproduire.

Source : http://www.vulgarisation-informatique.com/faq-372--afficher-video-deux-moniteurs-windows-med.php. Distribution interdite sans accord écrit d'Anthony ROSSETTO (http://www.vulgarisation-informatique.com/contact.php)